**brother**<br> **Eg** P-touch

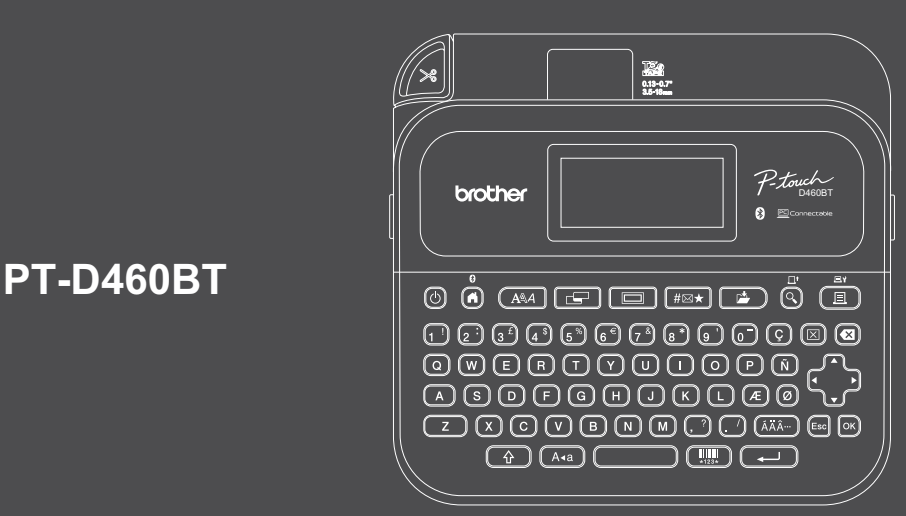

D033P0001

## Układ klawiatury może się różnić w zależności od kraju.

Dziękujemy za zakup drukarki PT-D460BT (zwanej dalej "Drukarką etykiet"). Urządzenie PT-D460BT pozwala generować profesjonalne, wysokiej jakości trwałe etykiety. Dzięki szerokiej gamie dostępnych kaset z taśmą można drukować etykiety różnej szerokości, w znakomitych kolorach. Przed rozpoczęciem użytkowania tej drukarki etykiet należy przeczytać niniejszy podręcznik, w tym rozdział *Przewodnik Bezpieczeństwa Produktu*. Podręcznik należy przechowywać w bezpiecznym miejscu.

### **Odpowiedzi na często zadawane pytania, rozwiązania problemów oraz oprogramowanie i podręczniki do pobrania można znaleźć na stronie [support.brother.co](http://support.brother.com)m.**

### **Materiały eksploatacyjne**

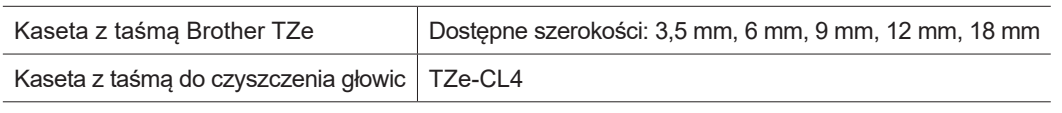

### **Przewodnik Bezpieczeństwa Produktu**

### **Zasady bezpieczeństwa**

**Niniejszy rozdział należy przeczytać przed rozpoczęciem użytkowania produktu. Zawiera on ważne instrukcje dotyczące bezpieczeństwa.**

**Zalecamy przechowywanie niniejszego dokumentu w pobliżu urządzenia w celu korzystania z niego w przyszłości.**

- W celu przeprowadzenia serwisowania, regulacji lub napraw należy skontaktować się z działem obsługi klienta firmy Brother lub lokalnym dealerem firmy Brother.
- Jeśli działanie produktu nie jest standardowe, wystąpi dowolny błąd lub uszkodzony jest dowolny kabel, należy produkt wyłączyć, odłączyć wszystkie kable i skontaktować się z działem obsługi klienta firmy Brother lub lokalnym dealerem firmy Brother.
- Firma nie ponosi żadnej odpowiedzialności za szkody spowodowane przez trzęsienia ziemi, pożar, inne katastrofy, działania stron trzecich, nieprawidłową obsługę urządzenia przez użytkownika, w wyniku umyślnego działania lub zaniedbania, niewłaściwe użytkowanie lub obsługę w innych specjalnych okolicznościach.
- Firma nie ponosi żadnej odpowiedzialności za szkody (np. straty, utratę zysków firmy, utratę zysków, zakłócenia w prowadzeniu działalności lub utracone środki komunikacji), które mogą wynikać z użytkowania lub niemożności użytkowania produktu.
- Firma nie ponosi żadnej odpowiedzialności za szkody, które mogą zostać spowodowane nieprawidłową obsługą produktu wynikającą z podłączenia niezgodnego sprzętu lub używania niezgodnego oprogramowania.
- Firma nie ponosi żadnej odpowiedzialności za jakiekolwiek szkody lub straty wynikające z używania etykiet utworzonych za pomocą tego produktu oraz utratę lub zmianę danych w wyniku awarii, naprawy, zużytych materiałów eksploatacyjnych, jak również za jakiekolwiek roszczenia stron trzecich.
- Firma Brother zastrzega sobie prawo do wprowadzania bez uprzedzenia zmian w specyfikacjach i materiałach w niniejszym dokumencie. Co więcej, firma Brother nie ponosi odpowiedzialności za wszelkie szkody (także pośrednie) spowodowane korzystaniem z tych informacji. Niniejsze zastrzeżenie odnosi się również do błędów typograficznych i innych, które mogą występować w tych publikacjach.
- Więcej informacji w zakresie dostępnego oprogramowania można znaleźć w *Podręczniku użytkownika* na stronie Brother support pod adrese[m support.brother.com.](http://support.brother.com)
- Najnowsza wersja dokumentacji produktu jest dostępna na stronie Brother support pod adres[em support.brother.com.](http://support.brother.com)
- Dostępne modele, akcesoria i materiały eksploatacyjne mogą się różnić w zależności od kraju lub regionu.
- Produkt ten jest dopuszczony do użycia tylko w kraju lub regionie, w którym został zakupiony.

**OSTRZEŻENIE** Nieprzestrzeganie instrukcji i ostrzeżeń może doprowadzić do śmiertelnych lub poważnych<br>**OSTRZEŻENIE** obrażeń ciała.

- Drukarki etykiet, zasilacza sieciowego, przewodu USB ani baterii alkalicznych NIE należy obsługiwać, ładować ani przechowywać w następujących miejscach (w przeciwnym razie może dojść do pożaru, porażenia prądem elektrycznym, wystąpienia dymu lub uszkodzenia urządzenia):
- W pobliżu wody, np. w łazience lub w pobliżu grzejnika na wodę, w miejscu o wysokim stopniu wilgotności lub w zimnym miejscu.\*
- W miejscu, w którym drukarka jest narażona na kontakt z deszczem lub wilgotnością.
- W miejscu bardzo zakurzonym.
- W miejscu o bardzo wysokich temperaturach, np. w pobliżu otwartego ognia, grzejników lub w bezpośrednim słońcu.
- W zamkniętym samochodzie wystawionym na bezpośrednie działanie słońca.
- W miejscu, w którym może tworzyć się kondensacja.
- Na dużej wysokości nad poziomem morza.
- Podczas burzy.
- NIE należy używać drukarki etykiet, jeśli w jej wnętrzu znajdują się obce przedmioty. Jeżeli do drukarki etykiet dostanie się woda, metalowy przedmiot lub jakiekolwiek inne obce ciało, należy odłączyć zasilacz sieciowy i wyjąć baterie (jeśli włożone), a następnie skontaktować się z lokalnym dealerem firmy Brother w celu naprawy.
- Jeśli do drukarki etykiet lub jej gniazd, złączy, portów lub komory baterii dostaną się ciała obce, należy zaprzestać używania drukarki etykiet, wyłączyć zasilanie, a następnie odłączyć każdy przewód lub wyjąć baterie (jeśli włożone).
- W przypadku zauważenia nietypowego zjawiska, np. zapachu, wydzielania ciepła, hałasu, odkształcenia lub odbarwienia, należy zaprzestać użytkowania drukarki etykiet.
- NIE należy używać uszkodzonego zasilacza sieciowego.
- Aby zapobiec uszkodzeniu drukarki etykiet, zasilacza sieciowego, przewodu USB lub baterii alkalicznych, NIE NALEŻY: - umieszczać na nich ciężkich przedmiotów,
- demontować ich ani modyfikować,
- upuszczać ich lub uderzać,
- dopuścić do ich zamoczenia, na przykład biorąc je do mokrych rąk lub rozlewając na nie płyny.
- \* Więcej informacji można znaleźć w rozdziale "Specyfikacje" w *Podręczniku użytkownika* danego modelu.

• NIE należy pozwalać niemowlętom i dzieciom na zabawę plastikowym workiem, w którym znajdowała się drukarka etykiet.

Opakowanie należy wyrzucić lub przechowywać poza zasięgiem niemowląt i dzieci. W przeciwnym razie może wystąpić ryzyko uduszenia.

- NIE należy używać drukarki etykiet w środowiskach specjalnych, takich jak w pobliżu sprzętu medycznego. Fale elektromagnetyczne mogą doprowadzić do nieprawidłowego działania sprzętu medycznego.
- Użytkownicy posiadający rozruszniki serca powinni odsunąć się od drukarki etykiet, jeśli wyczują jakiekolwiek nieprawidłowości. Następnie należy niezwłocznie zasięgnąć porady medycznej.
- NIE należy zginać ani ciągnąć na siłę przewodu USB lub zasilacza sieciowego.
- NIE należy dotykać zasilacza sieciowego ani wtyczki mokrymi rękami, gdyż mogłoby to doprowadzić do porażenia prądem elektrycznym.
- Należy używać tylko określonych zasilaczy sieciowych.
- Należy używać tylko zasilacza sieciowego lub przewodu USB dostarczonego wraz z drukarką etykiet. Nieprzestrzeganie tego zalecenia może spowodować obrażenia użytkownika lub innych osób, lub uszkodzenie drukarki etykiet albo innego mienia. Firma Brother nie ponosi żadnej odpowiedzialności za wypadek lub uszkodzenie powstałe w wyniku nieużywania określonego zasilacza sieciowego i przewodu USB.
- NIE należy podłączać dostarczonego zasilacza sieciowego, przewodu USB do innych produktów.
- Zasilacz sieciowy należy podłączać do standardowych gniazd elektrycznych (AC 100-240 V 50/60 Hz).
- Wtyczkę należy włożyć do końca do gniazda elektrycznego.
- NIE należy używać baterii, jeżeli są uszkodzone lub nieszczelne.
- Baterie należy przechowywać poza zasięgiem niemowląt. W razie połknięcia baterii należy się niezwłocznie skontaktować z pogotowiem.
- NIE należy wyjmować baterii ani ich wymieniać przy użyciu ostrych przedmiotów, takich jak pinceta lub metalowy długopis.
- Jeśli ciecz (elektrolit) z baterii dostanie się do oczu, należy je umyć natychmiast czystą wodą. Skontaktuj się niezwłocznie z pogotowiem.
- NIE należy przylutowywać żadnych połączeń do baterii.
- NIE należy używać baterii z odwróconymi biegunami (+) (-).
- NIE należy łączyć biegunów + i metalowymi przedmiotami, np. drutem.
- NIE należy spalać baterii ani ich wyrzucać z odpadami gospodarstwa domowego.
- Palce i inne części ciała należy trzymać z daleka od Zespołu odcinarki.
- NIE NALEŻY dotykać Zespołu odcinarki ani wkładać palców do szczeliny wylotowej taśmy, w przeciwnym razie może dojść do obrażeń palców lub innych części ciała.
- NIE należy dotykać żadnych metalowych części w pobliżu głowicy drukującej. Podczas pracy głowica drukująca bardzo się nagrzewa i pozostaje gorąca zaraz po jej użyciu. NIE dotykaj jej gołymi rękami.

**A UWAGA** Nieprzestrzeganie instrukcji i ostrzeżeń może doprowadzić do drobnych lub umiarkowanych obrażeń ciała.

### **Drukarka etykiet, przewód USB, zasilacz sieciowy, baterie alkaliczne**

- Należy używać tylko określonych baterii alkalicznych AA (LR6).
- NIE należy mieszać ze sobą starych i nowych baterii ani baterii różnego typu, o różnym poziomie naładowania, pochodzących od różnych producentów lub różnych modeli.
- NIE należy upuścić drukarki etykiet podczas wyjmowania jej z opakowania, w przeciwnym razie może dojść do obrażeń użytkownika.
- Należy zachować ostrożność podczas zamykania pokrywy komory kasety z taśmą. Istnieje ryzyko wystąpienia obrażeń, jeśli palec zostanie przyciśnięty pomiędzy górną a dolną częścią pokrywy.
- Nieużywaną drukarkę etykiet należy przechowywać poza zasięgiem dzieci. Ponadto nie należy pozwalać dzieciom wkładać jakichkolwiek części drukarki etykiet lub samych etykiet do ust. W przypadku połknięcia jakichkolwiek przedmiotów należy niezwłocznie skontaktować się z lekarzem.
- NIE należy pozostawiać drukarki etykiet lub taśmy w zasięgu małych i większych dzieci.
- Drukarkę etykiet należy przechowywać na płaskiej, poziomej i stabilnej powierzchni.
- Jeśli planowana jest dłuższa przerwa w użytkowaniu drukarki, należy z niej wyjąć baterie i odłączyć zasilacz sieciowy. • NIE należy naciskać na wyświetlacz ciekłokrystaliczny (LCD).
- Odłączając zasilacz sieciowy od gniazda elektrycznego, zawsze należy trzymać za zasilacz sieciowy.
- NIE należy przeciążać obwodu elektrycznego zasilaczem sieciowym.
- NIE należy otwierać pokrywy komory kasety z taśmą w czasie obsługi zespołu odcinarki.
- NIE należy wywierać nadmiernego nacisku na zespół odcinarki.

### **Przewodnik Bezpieczeństwa Produktu Przepisy prawne**

### **Deklaracja zgodności (tylko Europa/Turcja)**

### Firma Brother Industries, Ltd.

15-1, Naeshiro-cho, Mizuho-ku, Nagoya 467-8561 Japan

oświadcza, że niniejsze produkty są zgodne z odpowiednimi przepisami harmonizacyjnymi UE (tylko Europa/Turcja) oraz przepisami prawa Zjednoczonego Królestwa (tylko Wielka Brytania). Deklarację zgodności można pobrać ze strony Brother support. Odwiedź stronę [support.brother.com/manua](http://support.brother.com/manuals)ls.

### **Brytyjska Deklaracja Zgodności dla Urządzeń Radiowych 2017 (tylko Wielka Brytania) (Dotyczy tylko modeli z interfejsami radiowymi)**

Firma Brother Industries, Ltd.

15-1, Naeshiro-cho, Mizuho-ku, Nagoya 467-8561 Japan

oświadcza, że niniejsze produkty są zgodne z przepisami rozporządzenia o urządzeniach radiowych 2017. Kopię deklaracji zgodności można pobrać, postępując według poniższych instrukcji w rozdziale Deklaracja zgodności (tylko Europa/Turcja).

### **Brytyjska deklaracja zgodności z dyrektywą RE (Radiowe i telekomunikacyjne urządzenia końcowe) 2014/53/WE (tylko Europa/Turcja) (Dotyczy modeli z interfejsami radiowymi)**

Firma Brother Industries, Ltd.

15-1, Naeshiro-cho, Mizuho-ku, Nagoya 467-8561 Japan oświadcza, że niniejsze produkty spełniają zapisy Dyrektywy RE 2014/53/UE. Kopię deklaracji zgodności można pobrać, postępując według poniższych instrukcji w rozdziale Deklaracja zgodności (tylko Europa/Turcja).

### **UWAGA**

RYZYKO WYBUCHU W PRZYPADKU WYMIANY BATERII NA BATERIE NIEPRAWIDŁOWEGO **TYPU** 

ZUŻYTE BATERIE NALEŻY UTYLIZOWAĆ ZGODNIE Z INSTRUKCJAMI.

### **Bluetooth**

Ta drukarka obsługuje funkcję Bluetooth.

Pasma częstotliwości: 2400-2483,5 MHz

Maksymalne zasilanie częstotliwości radiowej transmitowane na pasmach częstotliwości: poniżej 20 dBm (EIRP)

Informacja na temat zgodności z Rozporządzeniem Komisji 801/2013

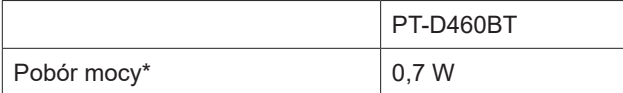

\* Wszystkie porty sieciowe aktywne i podłączone

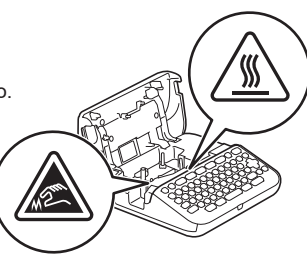

# **Przed rozpoczęciem użytkowania**

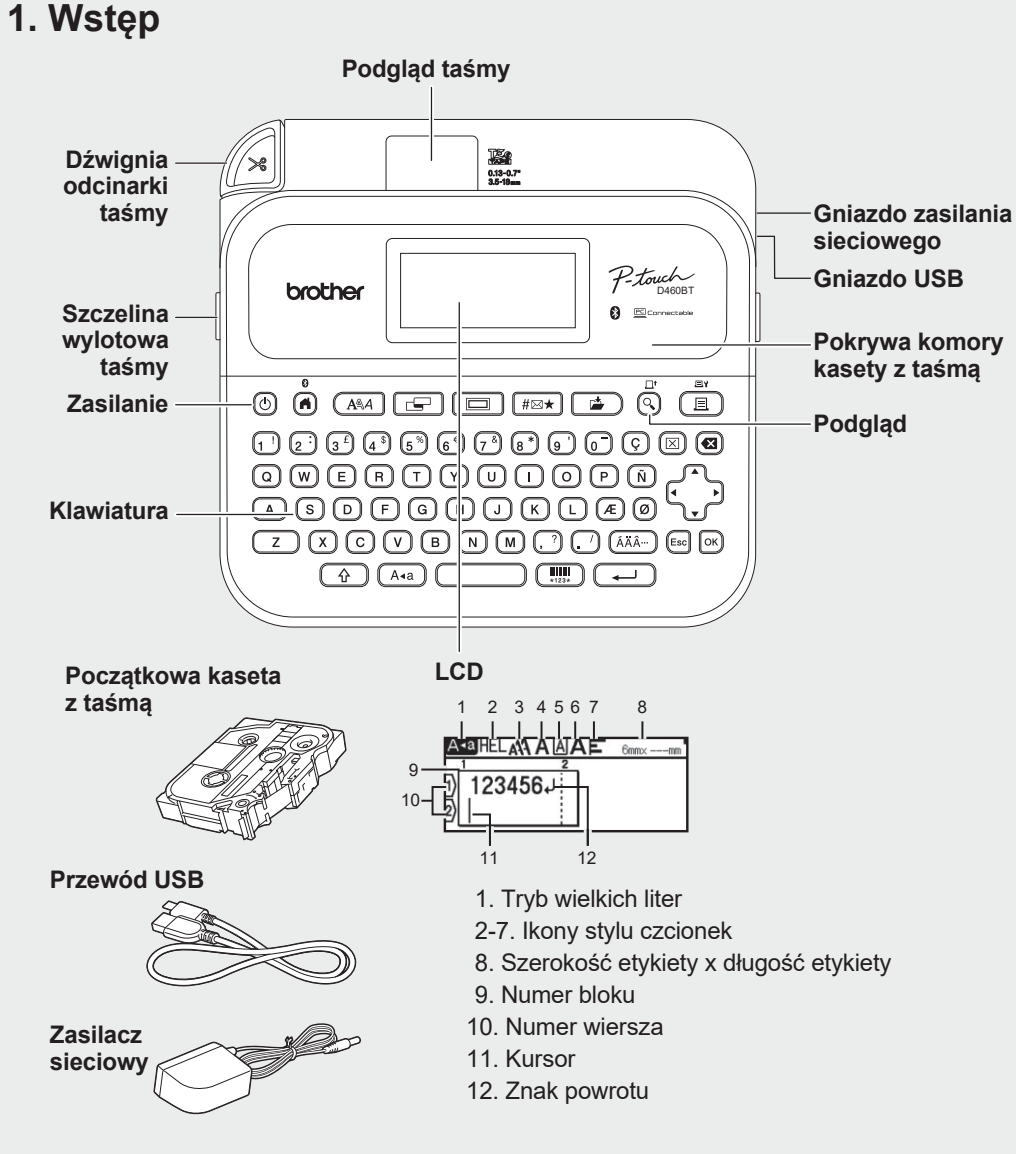

Zawartość opakowania może się różnić w zależności od kraju lub regionu.

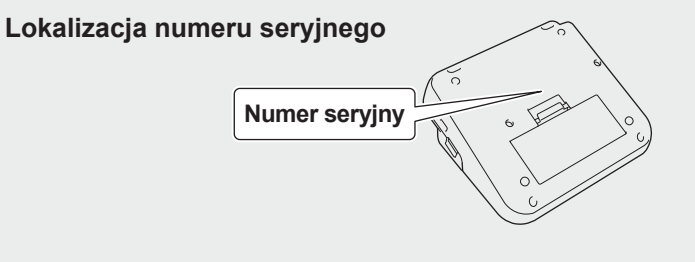

## **2. Wkładanie baterii lub podłączanie zasilacza sieciowego**

Przed rozpoczęciem użytkowania drukarki etykiet należy zdjąć z niej materiał ochronny (dotyczy  $\mathbb{Z}$ tylko używania po raz pierwszy).

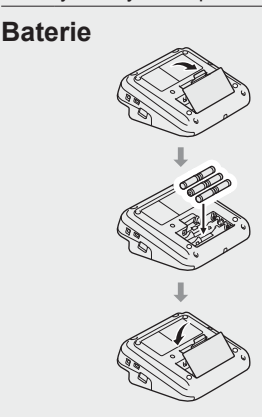

**Zasilacz** 

 $\mathbb{Z}$ 

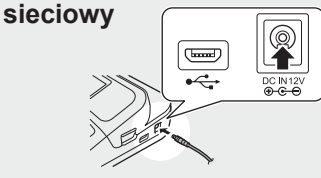

#### • W przypadku korzystania z zasilacza sieciowego (AD-E001A): - Podłącz złącze przewodu zasilacza do gniazda zasilania sieciowego z boku drukarki. - Podłącz wtyczkę do najbliższego standardowego gniazda

- elektrycznego. W celu tworzenia kopii zapasowych pamięci zalecamy używanie baterii alkalicznych AA (LR6) wraz z zasilaczem sieciowym.
- Aby zabezpieczyć pamięć drukarki etykiet i utworzyć jej kopie zapasowe, gdy zasilacz sieciowy jest odłączony od zasilania, w drukarce etykiet należy zainstalować baterie alkaliczne AA (LR6).
- Po odłączeniu zasilania na dłużej niż dwie minuty cały tekst i wszystkie ustawienia formatu zostaną usunięte. Wszelkie pliki tekstowe zapisane w pamięci również zostaną usunięte.
- Jeśli planowana jest dłuższa przerwa w użytkowaniu drukarki etykiet, należy z niej wyjąć baterie.
- Zużyte baterie należy oddawać do odpowiedniego punktu zbiórki. Nie należy ich wyrzucać z odpadami ogólnymi. Ponadto należy przestrzegać wszelkich obowiązujących lokalnych i krajowych przepisów.
- W przypadku przechowywania lub wyrzucania baterii należy je odpowiednio zabezpieczyć (na przykład celofanową taśmą), aby zapobiec zwarciu.

(Przykład zaizolowania baterii)

1. Celofanowa taśma

2. Bateria alkaliczna 1

## **3. Wkładanie kasety z taśmą**

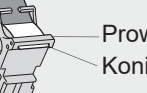

Koniec taśmy Prowadnica taśmy 2

- Po przejściu taśmy pod prowadnicą taśmy pociągnij za jej koniec, aby usunąć ewentualny luz taśmy.
- Podczas wkładania lub wyjmowania kasety z taśmą należy upewnić się, że taśma nie została przytrzaśnięta przez drukarkę etykiet.

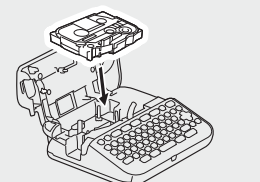

- 1. Włóż kasetę z taśmą zgodnie z ilustracją pod pokrywę komory kasety z taśmą. Upewnij się, że koniec taśmy jest skierowany w stronę szczeliny wylotowej taśmy.
- 2. Wciśnij kasetę z taśmą do drukarki etykiet, aż zablokuje się na swoim miejscu, a następnie zamknij pokrywę komory kasety z taśmą.

## **4. Włączanie lub wyłączanie drukarki**

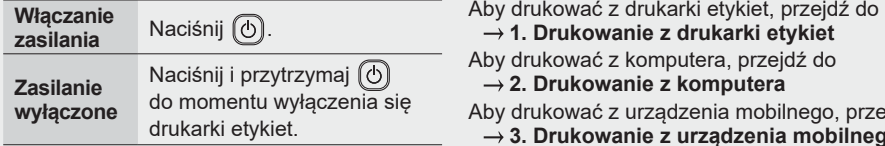

- 
- 
- Aby drukować z komputera, przejdź do  **2. Drukowanie z komputera**
- Aby drukować z urządzenia mobilnego, przejdź do
- **3. Drukowanie z urządzenia mobilnego**

## **Obsługa drukarki etykiet**

#### **1. Drukowanie z drukarki etykiet**  $\circledS$  (a) (A&A  $\circledR$  )  $\circledR$  (# $\circledR$  )  $\circledR$  ( $\circledR$ **3 KROK 1 Wprowadzanie tekstu KROK 2 Wyświetlanie podglądu etykiet**  $\boxed{7}$   $\boxed{X}$   $\boxed{C}$   $\boxed{V}$   $\boxed{B}$   $\boxed{N}$   $\boxed{M}$   $\boxed{C}$   $\boxed{A\AA^{a}}$   $\boxed{Es}$   $\boxed{ek}$ **KROK 3 Drukowanie etykiet**  $\boxed{4}$   $\boxed{A}$  $\overline{\phantom{0}}$ Domyślnym językiem jest angielski.

http://install.brother

## **2. Drukowanie z komputera**

### **Windows**

Na pasku adresu przeglądarki wpi[sz install.broth](http://install.brother)er, a następnie pobierz i zainstaluj Sterownik drukarki oraz aplikację P-touch Editor, wykonując instrukcje wyświetlane na ekranie.

### **Mac**

Pobierz aplikację P-touch Editor ze sklepu App Store, aby drukować z komputera Mac. Nie ma potrzeby pobierania ani instalowania jakichkolwiek sterowników.

## **Jak włączyć lub wyłączyć funkcję Bluetooth**

1. Sprawdź, czy drukarka jest włączona.

**Oprogramowanie Cechy**

 $\lceil \mathscr{Q} \rceil$ 

**P-touch Editor**

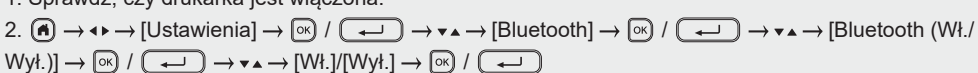

obrazami, kodami kreskowymi, itp.

### **Parowanie drukarki etykiet z urządzeniem mobilnym poprzez Bluetooth**

• W przypadku drukowania z komputera, należy połączyć się z drukarką etykiet i komputerem przy

Oprogramowanie do tworzenia etykiet do komputerów. Ta aplikacja jest wyposażona we wbudowane narzędzia do rysowania, które umożliwiają drukowanie szerokiego wachlarza niestandardowych etykiet w złożonych układach z tekstem o różnych czcionkach i stylach, ramkami, importowanymi

użyciu załączonego przewodu USB lub za pośrednictwem połączenia Bluetooth.

**Sterownik drukarki** Oprogramowanie niezbędne do drukowania za pomocą drukarki etykiet przy użyciu komputera z systemem Windows.

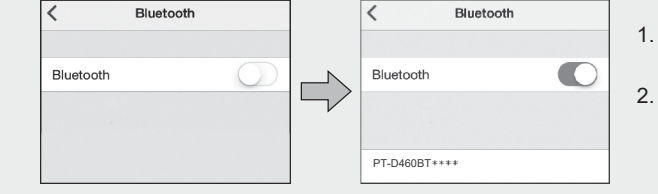

• Ta drukarka etykiet nie obsługuje połączeń Wi-Fi.

- 1. Otwórz menu ustawień urządzenia mobilnego i włącz opcję Bluetooth.
- 2. Użyj numeru parowania przedstawionego na etykiecie do pobierania aplikacji przyklejonej na przodzie drukarki etykiet.

• Jeśli drukarka wyświetli monit o wprowadzenie kodu PIN, wprowadź kod "0000".  $\overline{\mathscr{C}}$ 

- Instrukcje parowania mogą się nieco różnić w zależności od urządzenia mobilnego.
- Jeśli Twoje urządzenie mobilne nie może wykryć drukarki za pośrednictwem funkcji Bluetooth, sprawdź, co następuje:
- Umieść swoje urządzenie mobilne jak najbliżej drukarki etykiet.
- Upewnij się, że pomiędzy drukarką etykiet a urządzeniem mobilnym nie występują żadne przeszkody ani przedmioty, które emitują fale radiowe, na przykład kuchenki mikrofalowe.
- Jeśli podczas parowania na wyświetlaczu LCD drukarki etykiet pojawi się klucz Bluetooth, upewnij się, że urządzenie mobilne wyświetla ten sam klucz Bluetooth, a następnie naciśnij przycisk [OK].
- Ta drukarka etykiet nie obsługuje połączeń Wi-Fi.

## **3. Drukowanie z urządzenia mobilnego**

### **Instalacja aplikacji**

Pobierz następującą aplikację ze sklepu App Store lub Google Play™:

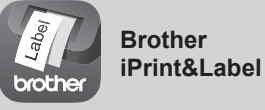

Pozwala tworzyć etykiety do zastosowań biznesowych, w tym kodów kreskowych, etykiet biurowych i zakładek indeksujących.

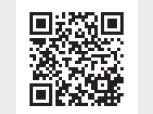

Aby zapisać taśmę, włącz ustawienie Druk ciągły w aplikacji Brother iPrint&Label. Wydrukuj swoje etykiety i pozostaw ostatnią etykietę w drukarce etykiet, aż do momentu drukowania nowej etykiety.

### **Podstawowa obsługa** | na [support.brother.com/manuals](http://support.brother.com/manuals)

### **Ustawienia początkowe**

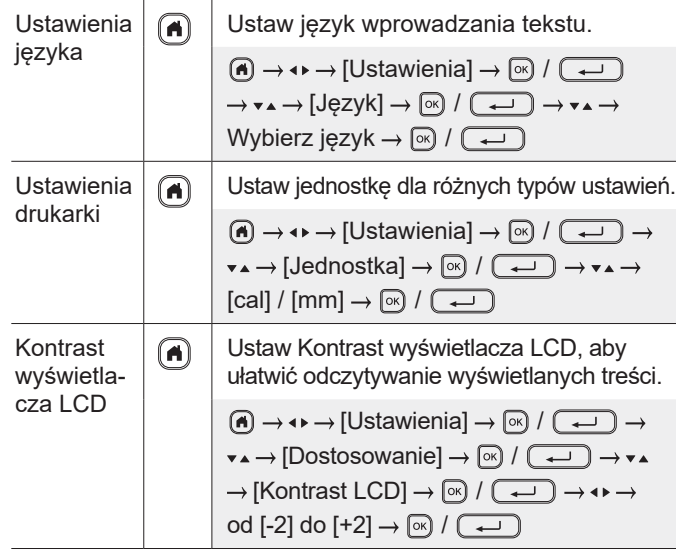

### **Wprowadzanie tekstu**

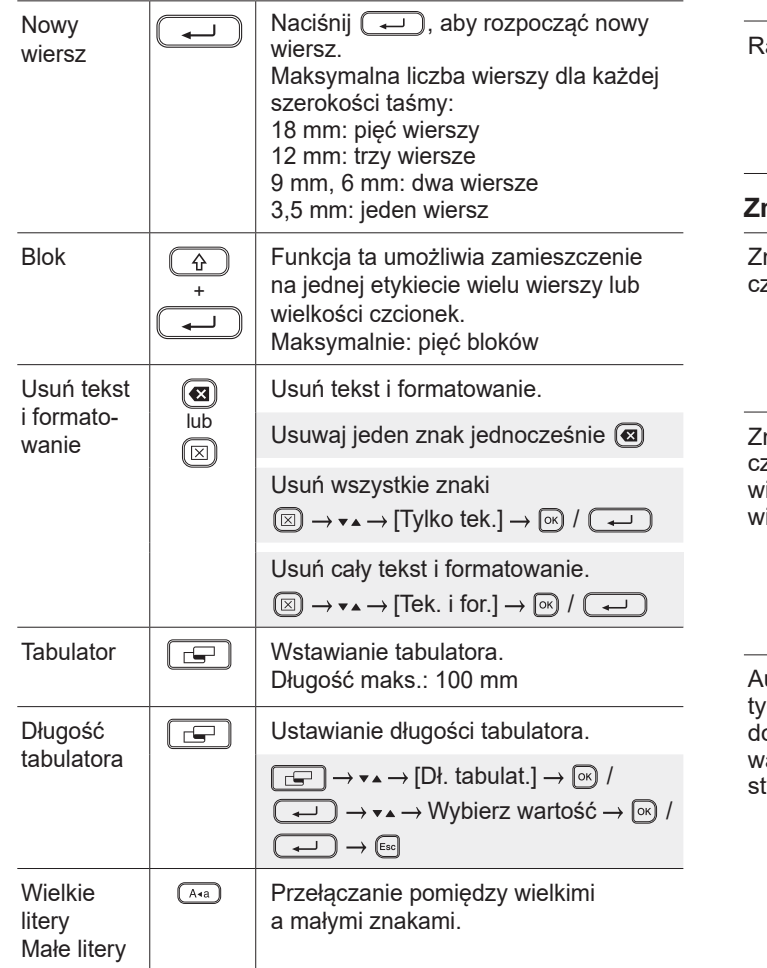

### **Wprowadzanie tekstu (cd.)**

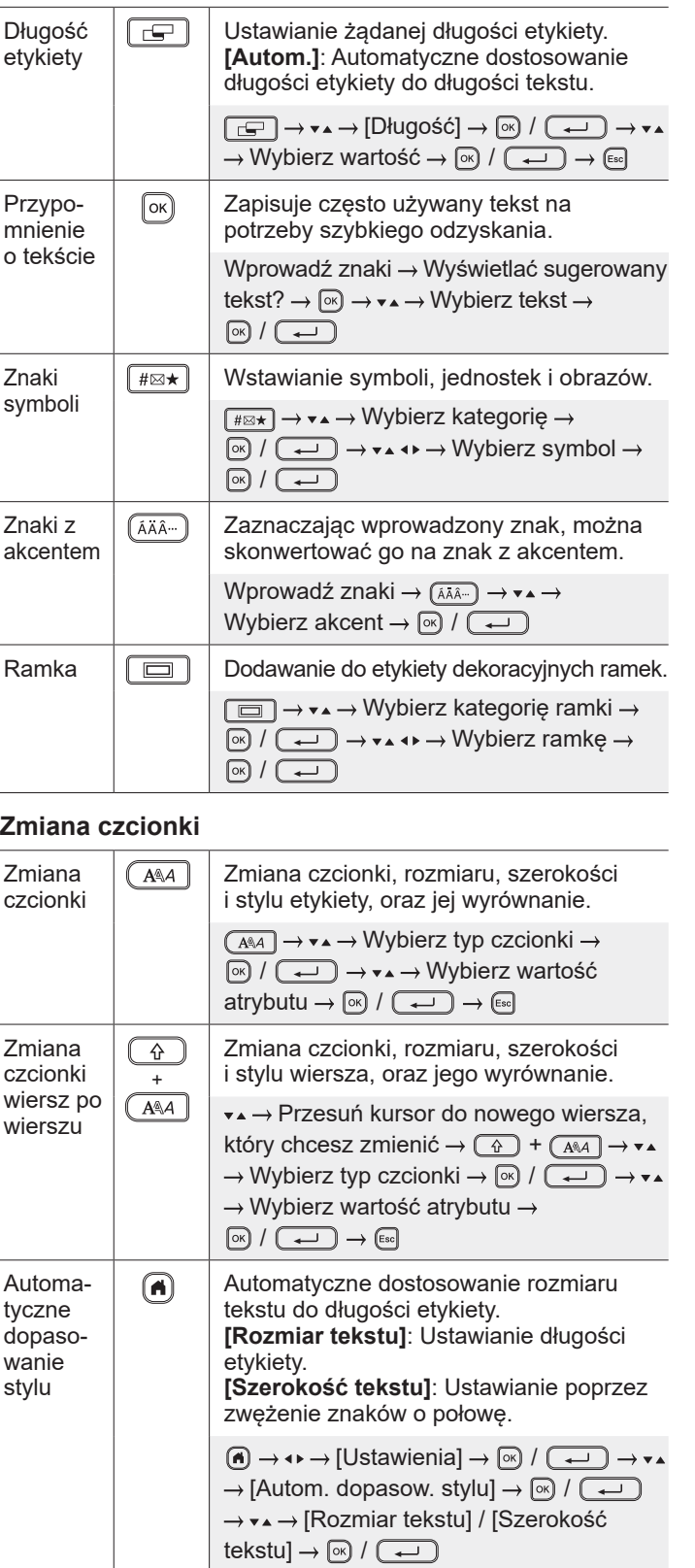

### **Ustawianie marginesów**

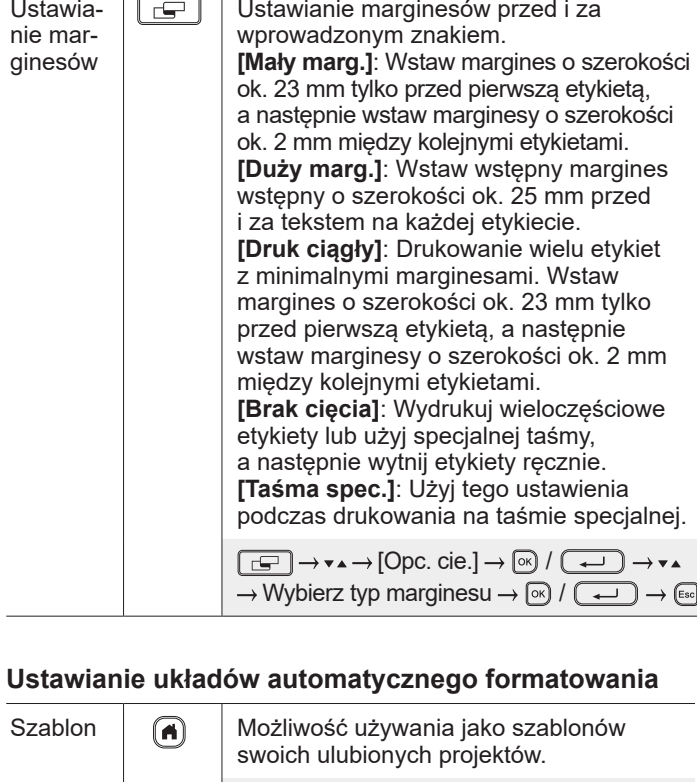

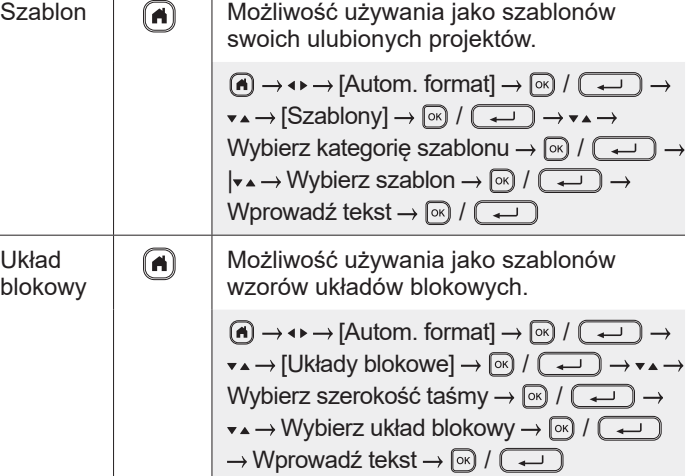

### **Drukowanie etykiet**

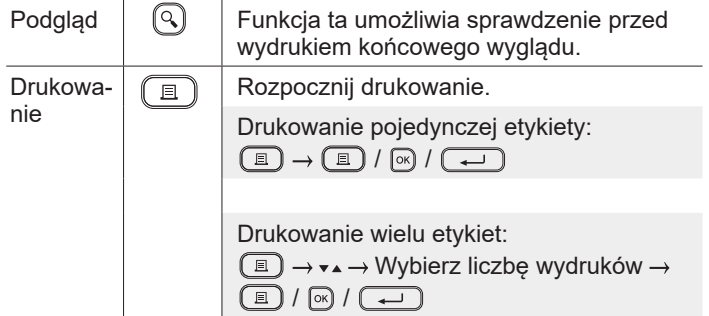

### **Drukowanie etykiet (cd.)**

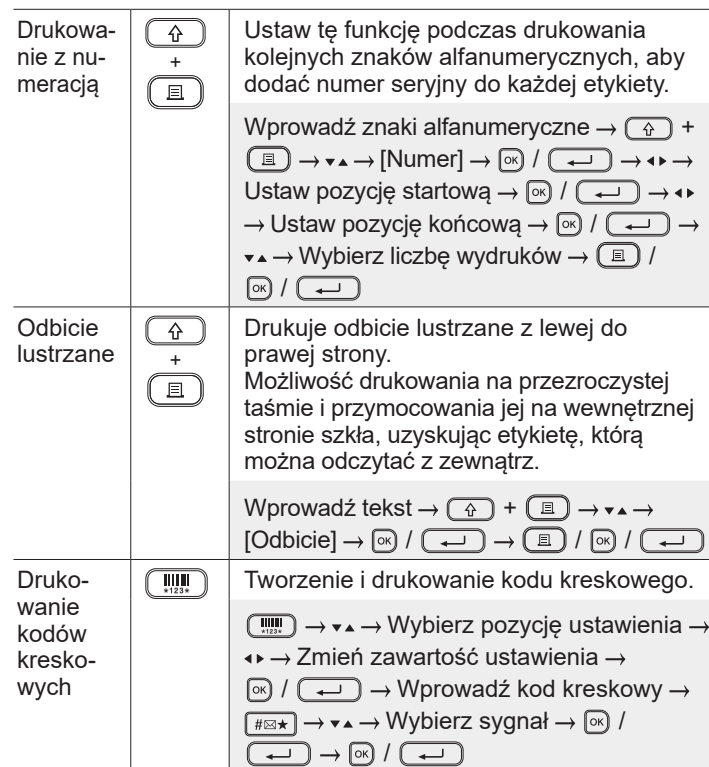

### **Inne**

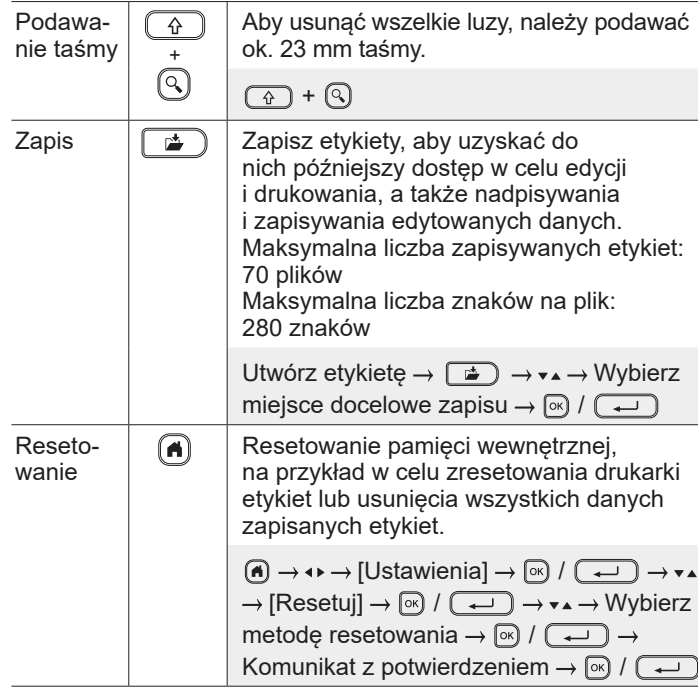

**Więcej informacji w zakresie obsługi drukarki etykiet można znaleźć w** *Podręczniku użytkownika* **na stronie Brother support pod adresem [support.brother.co](http://support.brother.com)m**.

### **Symbole i ramki**

### **Przykładowe symbole**

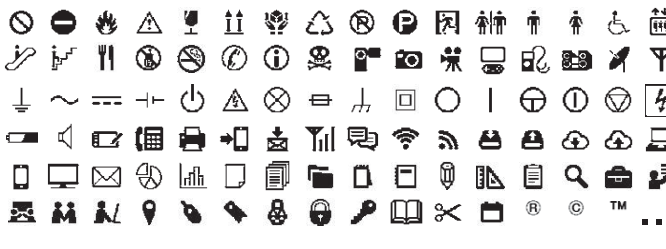

## **Przykładowe automatycznie formatowane układy**

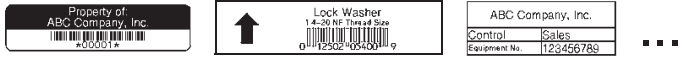

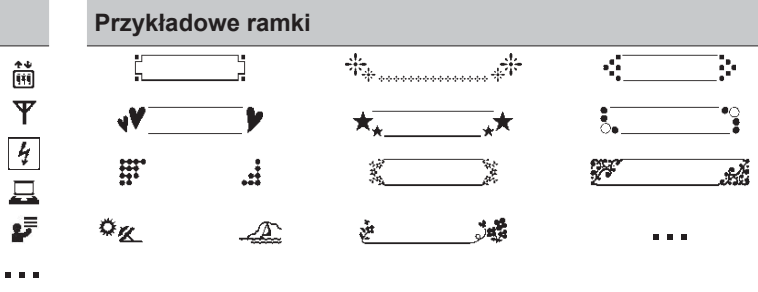

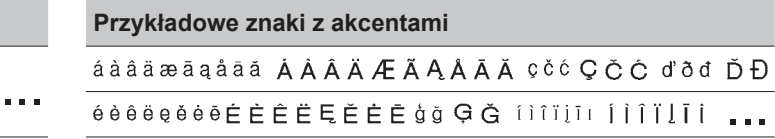

Więcej informacji w zakresie symboli i ramek można znaleźć w *Podręczniku użytkownika* na stronie Brother support pod adresem [support.brother.com](http://support.brother.com).

### **Ustawianie marginesów**

Domyślnie drukarka tworzy margines o szerokości ok. 23 mm na początku każdej etykiety. Aby zmniejszyć ten margines, należy drukować wiele etykiet w sposób ciągły.

Można także zmienić margines przed i za tekstem dla etykiety drugiej i kolejnych etykiet w przypadku drukowania wielu etykiet. Wybierz opcję [Druk ciągły], aby drukować etykiety z najwęższym możliwym marginesem. NIE należy podawać taśmy dopóki nie zostanie wydrukowana ostatnia etykieta. Po wydrukowaniu ostatniej etykiety należy podać taśmę, a następnie nacisnąć Dźwignię odcinarki taśmy.

ABC : Obszar drukowania

: Margines

**Druk ciągły**

 $\mathcal{W}$  : Laminowanie marginesu

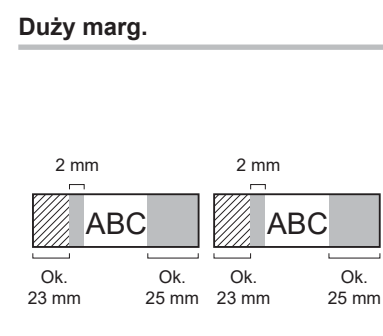

2 mm 2 mm Pozycja cięcia

Ok. 23 mm 2 mm ABC ABC

Jeśli etykieta ma długość ok. 23 mm lub większą 2 mm 2 mm 2 mm

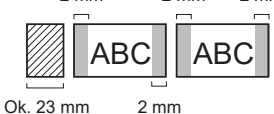

**Brak cięcia**

**Mały marg.**

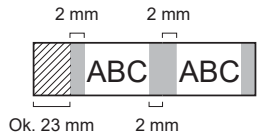

### **Mały marg.**

Jeśli etykieta ma długość ok. 23 mm lub mniejszą

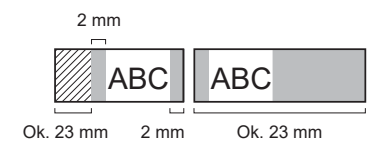

**Taśma spec.**

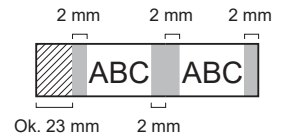

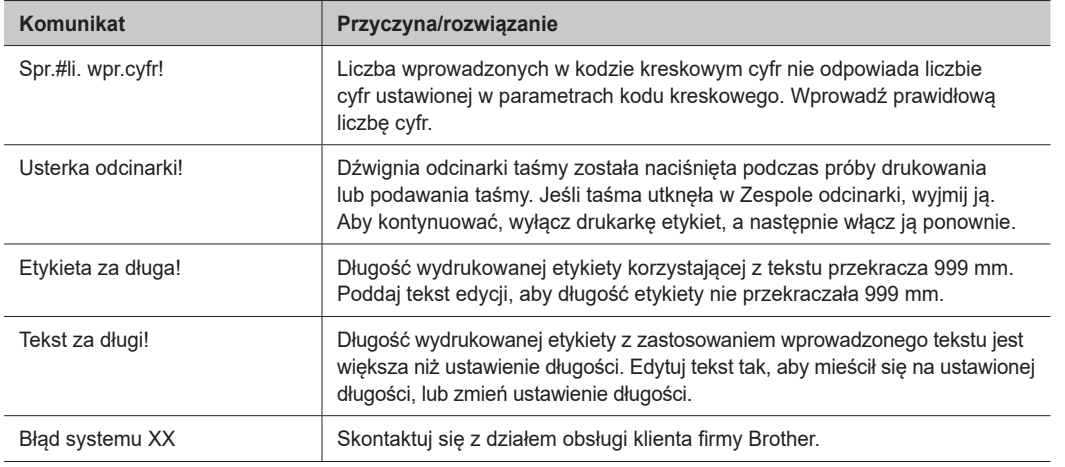

### **Rozwiązywanie problemów**

Jeśli potrzebujesz dodatkowej pomocy, odwiedź witryn[ę support.brother.com.](http://support.brother.com)

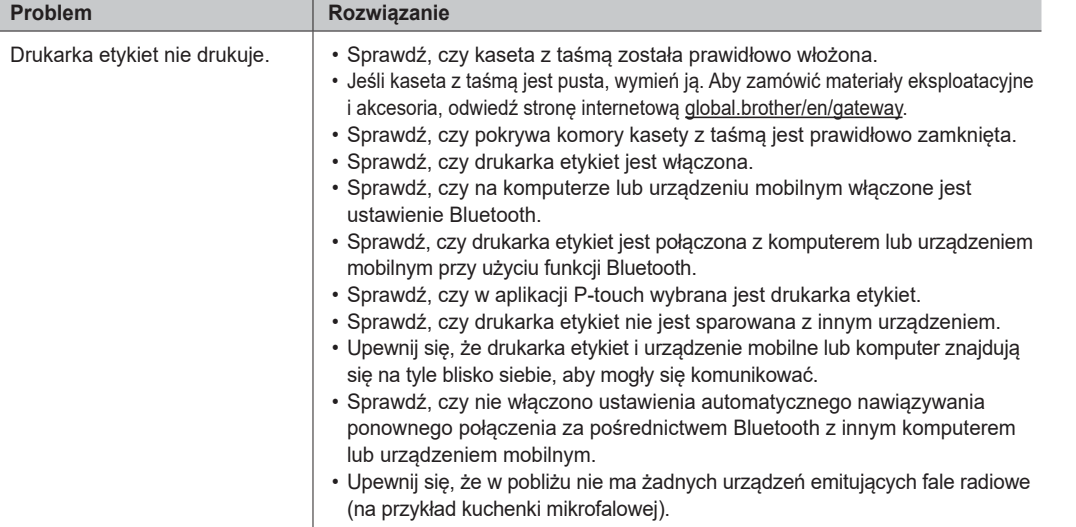

## **Komunikaty o błędach <b>Rozwiązywanie problemów** (cd.)

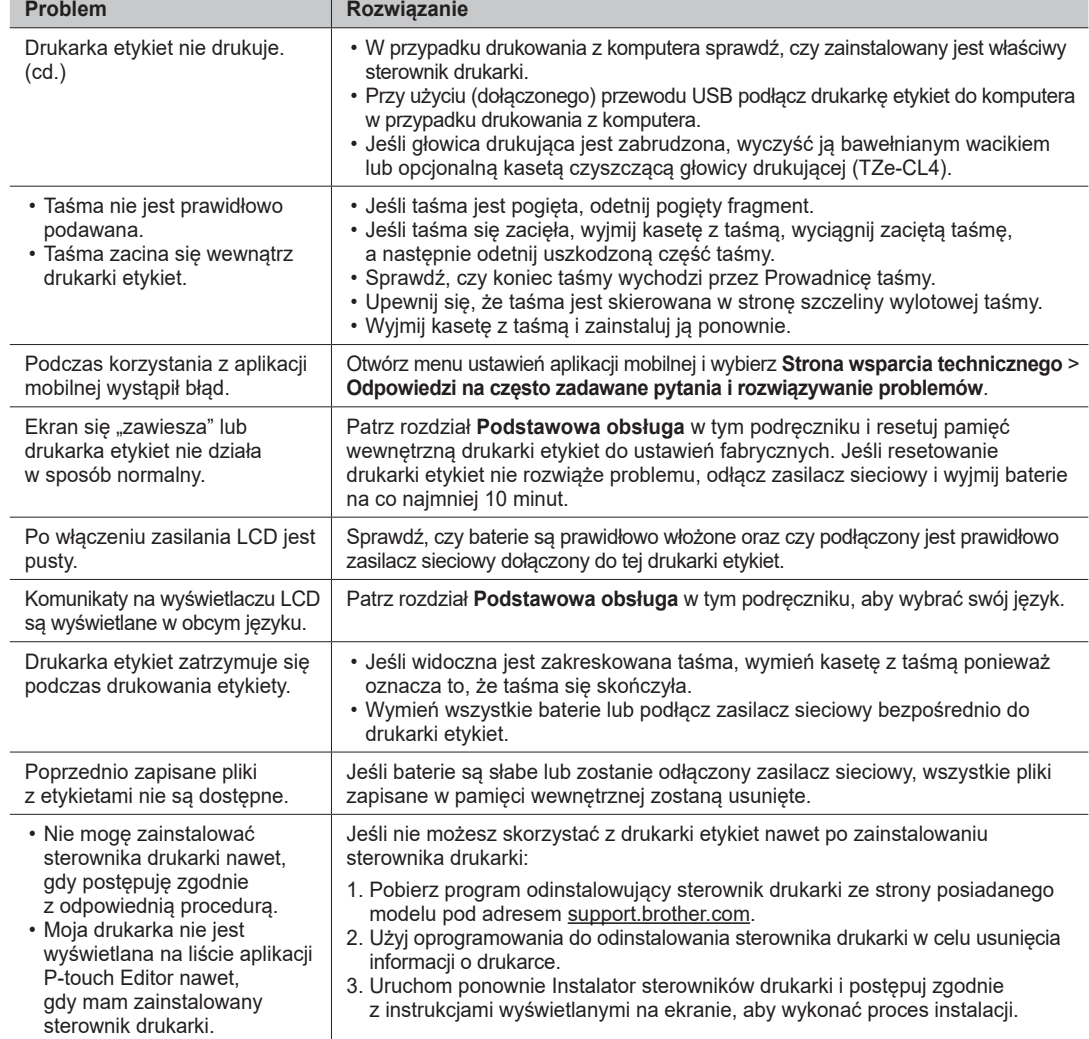

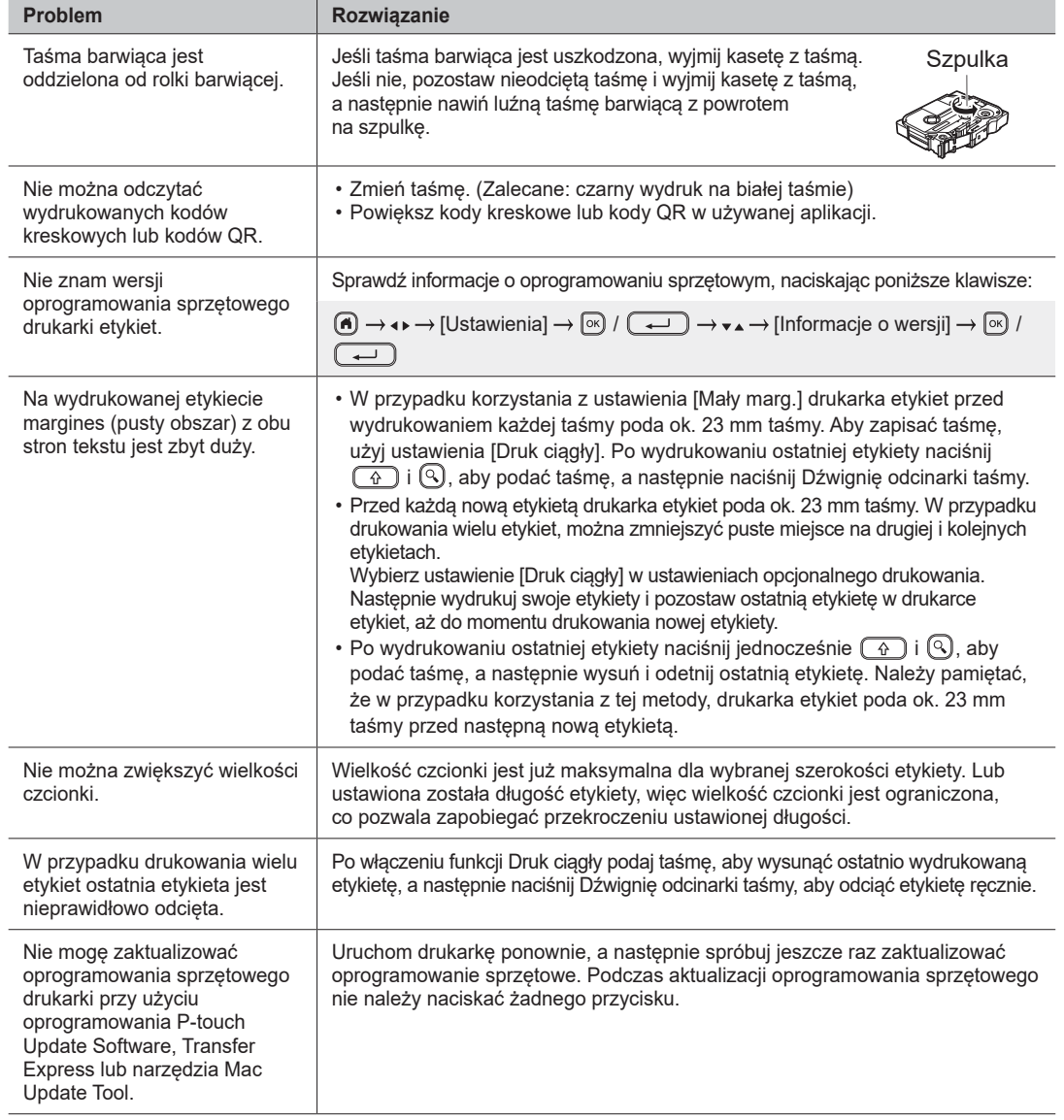

÷.

÷.

### **Komunikaty o błędach Rozwiązywanie problemów (cd.) Dane kontaktowe**

Dane kontaktowe lokalnych biur firmy Brother można znaleźć na stronie internetowej [global.brother/en/gatewa](https://global.brother/en/gateway)y.

Materiały eksploatacyjne i akcesoria można zamawiać na stronie: [www.brother.eu/supplie](http://www.brother.eu/supplies)s

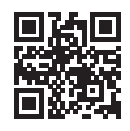